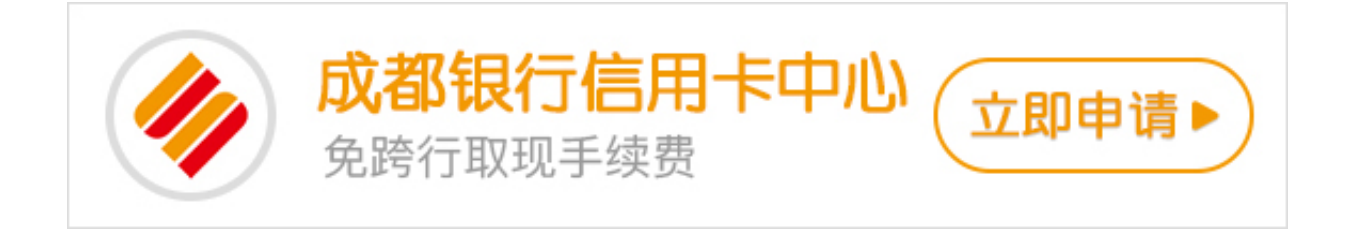

今天卡宝宝小编讲给大家介绍一下成都银行信用卡网银开通方法, 感兴趣的卡友不 要错过卡宝宝的总结哦。

**成都银行信用卡网银如何开通?**

1.讲入成都银行官网(www.bocd.com.cn), 在导航栏上找到"个人网银登录", 在 新打开页面点击"我要开通个人网银",如实填写"个人信息"、"账户信息"并 设置"网上银行密码"完成网银注册。注:注册时输入的证件类型、号码应与开立 个人账户时预留的信息一致。

2.成功注册后,重新登陆成都银行网站点击"个人网银登录",输入设置的卡号或 身份证号以及网上银行密码,登录个人网上银行大众版。

3.首次登录后应及时修改登录名,下次可直接使用新的用户名登录网银。

证书版个人网上银行

如果持卡人已在成都银行开立了个人账户 (即持有成都银行借记卡或活期存折), 则可以开通证书版网上银行。具体开通流程如下:

1.持卡人或者办理了成都银行活期存折的用户,可携带本人二代身份证、银行卡(或 活期存折), 前往成都银行任意网点柜台办理个人网上银行证书版, 购买USBkey和 数字证书,回家后在家用电脑上激活开通即可。如果持卡人已经注册开通了个人网 上银行大众版,可携带有效身份证件、银行卡或活期存折,前往成都银行营业网点 ,将个人网上银行大众版升级为证书版。目前成都银行免收USBkey和数字证书费 用。

2.持卡人柜台办理证书版网银开户后,可在自己的个人电脑上安装USBkey驱动程序 (傻瓜式操作,双击打开选择安装地址、直接下一步、下一步即可),安装完成后重 启浏览器,即可登录成都银行证书版网上银行。

3.若持卡人是首次登录证书版个人网银,则"登录名"为持卡人的借记卡卡号或身 份证号。使用活期存折开通证书版网银的用户, "登录名"则为账号或身份证号。

4.成功登录后,应及时修改登录名。下次登录就可使用新登录名登录网银了。

以上就是成都银行信用卡网银如何开通的解答,希望卡宝宝的总结可以帮助大家。